# SCENARIUSZ 10

# WIRTUALNY PLAKAT GLOGSTER – "WŁASNOŚCI SPRĘŻYSTE CIAŁ STAŁYCH"

### **SCENARIUSZ TEMATYCZNY**

dotyczący działu

## *Rozwiązywanie problemów i podejmowanie decyzji z wykorzystaniem komputera, stosowanie podejścia algorytmicznego*

z Informatyki

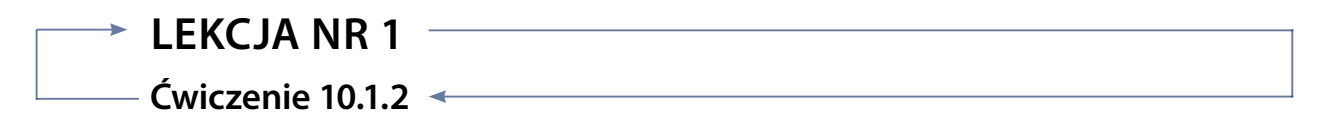

#### *Zadanie*

Wstawianie tekstu i modyfikowanie tekstu.

Sprawdź jak dodać własny tekst, zmodyfikuj go używając polecenia TEXT z menu programu. Umieść modyfikowane obiekty obok siebie.

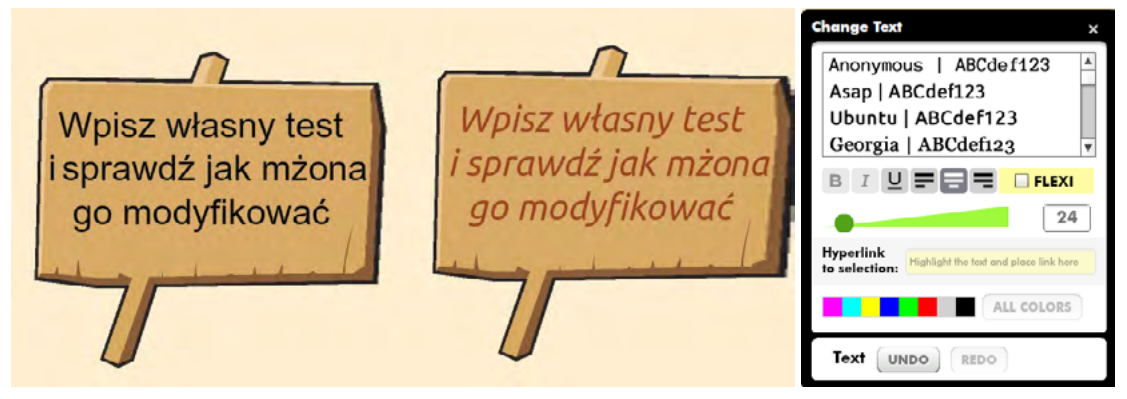

Rys. Zmodyfikowany tekst/obok menu Change Text – w którym dokonujemy edycji tekstu

#### *Ocenie podlega*

 **-** poprawne wykonanie ćwiczenia.